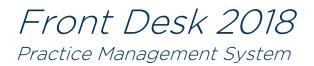

# Front Desk Insights – User Guide

# Contents

| Overview                      | 2 |
|-------------------------------|---|
| ACCESSING FRONT DESK INSIGHTS | 2 |
| USER ACCESS                   | 3 |
| CREATING & EDITING DASHBOARDS | 5 |
| ADDING WIDGETS                | 6 |

Smartsoft (Australia) Pty Ltd Free Call (Australia): 1800 18 18 20 International: + 61 8 8361 2666 Free Fax (Australia): 1800 18 18 30 International Fax: + 61 2 8006 5205

Web: <u>http://www.smartsoft.com.au</u> Email: <u>info@smartsoft.com.au</u>

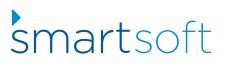

# Overview

Front Desk Insights is a new reporting dashboard that allows users to create customisable widgets and present their practice management data as graphs, tables and KPI metrics. This online application is available to Front Desk users at no cost and provides live business intelligence, offering clear and flexible feedback on day-to-day business operations.

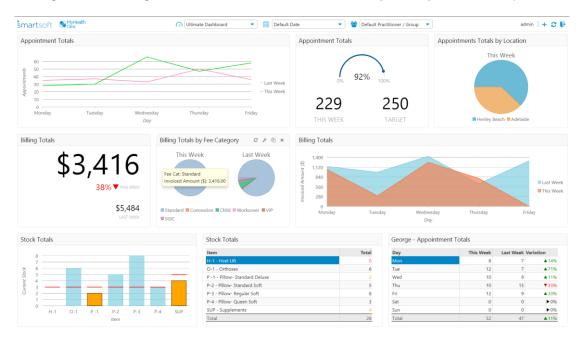

Front Desk Insights functionality available in Web Appointment Book version 7 or higher.

## **Accessing Front Desk Insights**

To access Front Desk Insights, visit the login screen of your Web Appointment Book and select the insights button. The Web Appointment Book login screen can be accessed in a web browser by navigating to <a href="http://localhost/FrontDesk/Dashboard">http://localhost/FrontDesk/Dashboard</a>. Alternatively, you can replace 'localhost' with the local IP address or the computer name.

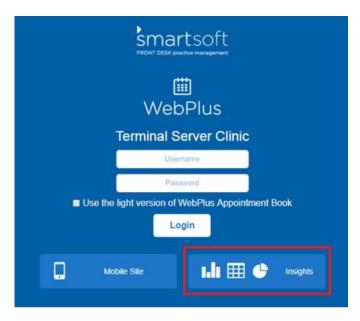

#### User Access

After installation, Front Desk Insights can only be accessed by the Admin user. We recommend using the Admin account to explore, setup and familiarise yourself with Front Desk Insights.

For other users, access to Front Desk Insights is provided on a per dashboard basis under the Insights tab in Front Desk from **System > Security > Access**. A user can either have full or read only access to the dashboards made available to them.

|                                  | Ac                    | cess - Tim                               |       |          |        |
|----------------------------------|-----------------------|------------------------------------------|-------|----------|--------|
| Clinical Notes                   |                       | Practice Groups / Locations Patient Tabs |       |          | ОК     |
| Genera                           |                       | Reports / Exports                        |       |          |        |
| Web App Book                     | Appointment Book      | Booking Ga                               | teway | Insights | Cancel |
| Insights Access                  |                       |                                          |       |          | All    |
| <ul> <li>Do not allow</li> </ul> | access to any Dashboa | rds                                      |       |          |        |
| <ul> <li>Allow access</li> </ul> | to all Dashboards     |                                          |       |          | None   |
| Allow access                     | to selected Dashboard | s                                        |       |          |        |
| Name                             |                       | ^                                        | ,     | Add      |        |
| Default D                        | ashboard              |                                          |       | elete    |        |
|                                  |                       |                                          | U     | elete    |        |
|                                  |                       |                                          |       |          |        |
|                                  |                       |                                          |       |          |        |
|                                  |                       |                                          |       |          |        |
|                                  |                       | *                                        |       |          |        |
|                                  |                       |                                          |       |          |        |
| Access Level                     |                       |                                          |       |          |        |
| ● Full   ○ F                     | Read Only             |                                          |       |          |        |
| L                                |                       |                                          |       |          |        |
|                                  |                       |                                          |       |          |        |
|                                  |                       |                                          |       |          |        |
|                                  |                       |                                          |       |          |        |
|                                  |                       |                                          |       |          |        |
|                                  |                       |                                          |       |          |        |
|                                  |                       |                                          |       |          |        |
|                                  |                       |                                          |       |          |        |
|                                  |                       |                                          |       |          | Help   |

### User Access

It is important to note that a Front Desk Insights user will only have access to practice groups and locations as specified within the **Practice Groups/Locations** tab.

|                                                                                                    | Acc               | ess - Tim         |      |                              |        |
|----------------------------------------------------------------------------------------------------|-------------------|-------------------|------|------------------------------|--------|
| General                                                                                                    |                   | Reports / Exports |      |                              | ОК     |
| Web App Book                                                                                                    | ppointment Book   | Booking Cate      | way  | Insights                     |        |
| Clinical Notes                                                                                                    | Practice Groups / | Locations         | Pati | ent Tabs                     | Cancel |
| Practice Groups<br>Access to All Group<br>Practice Group<br>Adelaide<br>Locations<br>Access to All Loca<br>Location<br>Adelaide |                   |                   |      | Add<br>elete<br>Add<br>elete |        |
|                                                                                                    |                   |                   |      |                              | Help   |

#### **Creating and Editing Dashboards**

Front Desk Insights includes a single default dashboard. Additional dashboards can be created for different purposes, such a location or practitioner specific dashboard, or for different business roles i.e. practice manager, practitioner etc.

To add a new dashboard, select the dropdown menu at the top of the screen and select New Dashboard. To edit existing dashboards, select the pencil icon.

| $\bigcirc$ | Default Dashboard | - |
|------------|-------------------|---|
|            | Default Dashboard | ø |
|            | + New Dashboard   |   |

To add your clinic logo to all dashboards, select 'click to add your logo' in the top left. You can drag and drop your clinic logo onto this screen or click to browse.

| Setting | s                                 | × |
|---------|-----------------------------------|---|
| Logo    |                                   |   |
|         | Drop logo here or click to browse |   |

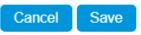

When adding or editing dashboard, you can customise the following properties

| Edit Dashboard                    | ×   |
|-----------------------------------|-----|
| Dashboard name                    | _   |
| Default Dashboard                 |     |
| Default refresh interval          |     |
| 15 minutes                        | •]  |
| Override Logo                     |     |
| Drop logo here or click to browse |     |
| Display widget shadows            |     |
| Rows per page                     | _   |
| 2 rows                            | -   |
| Delete Cancel Sa                  | ave |

# **Adding Widgets**

Adding widgets to your dashboards is as simple as clicking the + icon in the top right of the screen. Here, you'll also find options to refresh the selected dashboard, switch to full screen view and to logout.

Tim | 🕂 🎜 🦯 🕞

Front Desk Insights currently includes 6 types of widgets that can be customised in many ways.

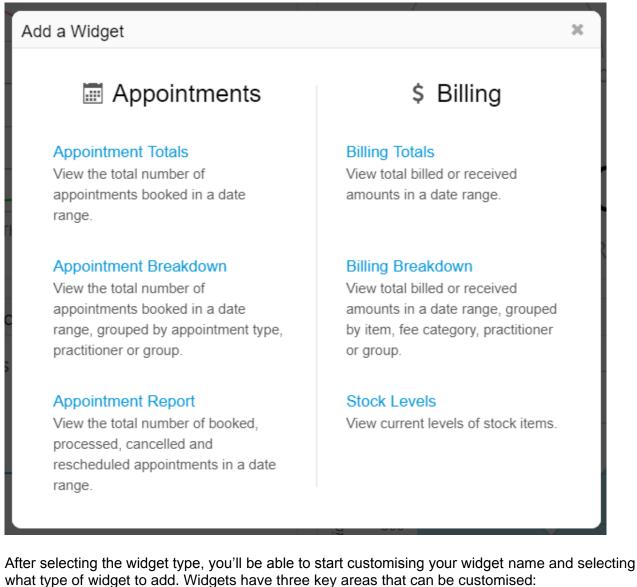

- Date Select a primary and comparison date range (optional)
- Filters Select what data should be included in the widget
- Display Selected how the data should be presented in the widget

# Adding Widgets

| New Widget - Appointment Totals                                   |                                                                                                    | ×            |
|-------------------------------------------------------------------|----------------------------------------------------------------------------------------------------|--------------|
| Name<br>Appointment Totals                                        | Widget       Image: Constraint of the second second se | <b>Value</b> |
| Date                                                              | Display<br>Screen Width                                                                                                    |              |
| Date Range This Week                                              | Screen Width                                                                                                    |              |
| Compare<br>Last Week                                              | 25% 33% 50% 66% 7                                                                                                    | 75% 100%     |
| Filters                                                           | Type Interval                                                                                                    |              |
| Practitioner / Group                                              | Line   Days                                                                                                    | •            |
| All                                                               | Hide Disabled Prac Days Theme Standard                                                                                                    | •            |
| All                                                               | Refresh Rate                                                                                                    |              |
| Count Group Apts As Casual Appts Single appt Casual Appts Exclude | Default (15 minutes)  Car                                                                                                    | ncel Add     |

Select Add to drop the widget into your dashboard.

When mousing over a widget, you can choose to refresh the data, edit settings, duplicate and delete.

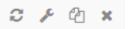

The quick select options at the top of the dashboard can be used at any time to temporarily override the date range and practitioner/group of all widgets on a dashboard.

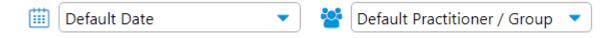

In the future, Smartsoft will be introducing new types of widgets that explore other areas of your Front Desk data. We look forward to hearing your feedback.